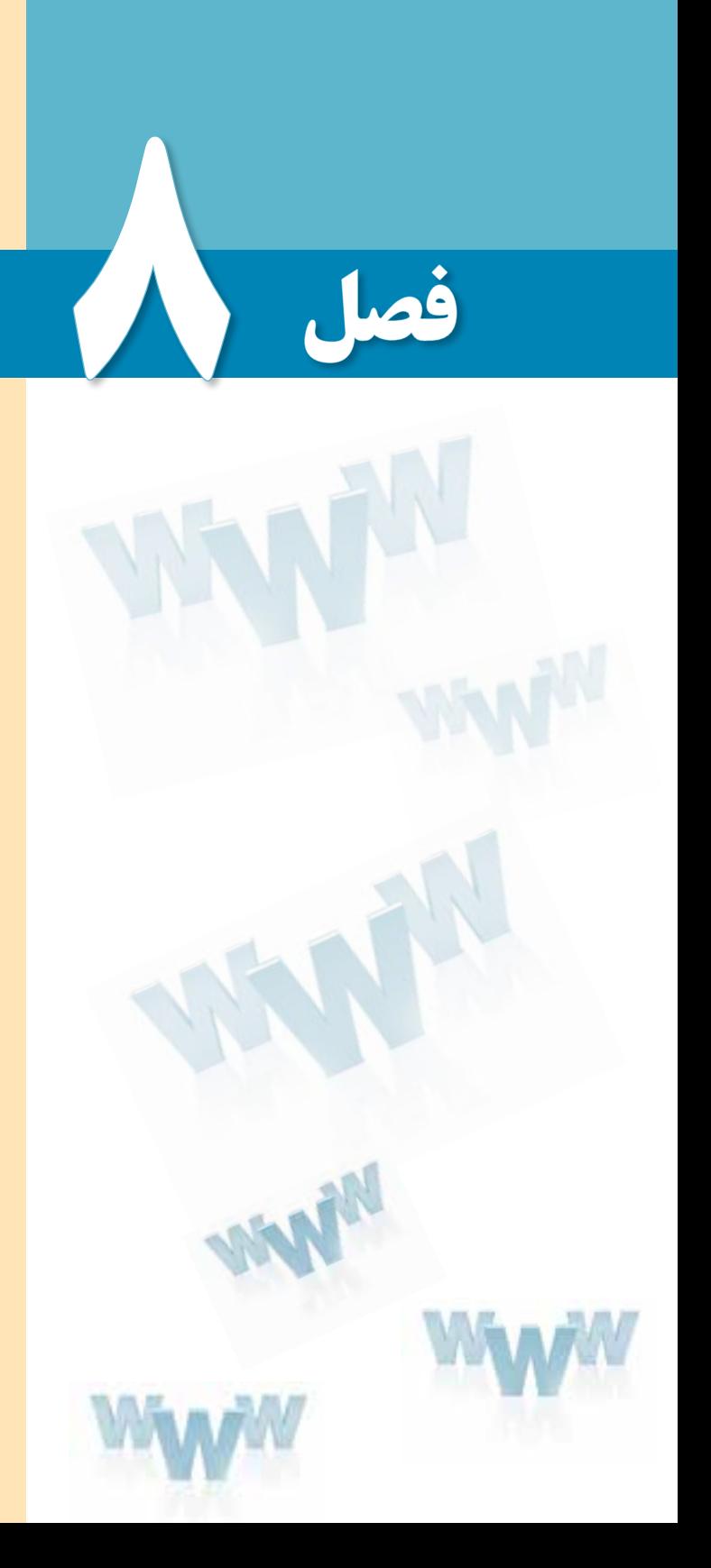

USE CLASSES **قاببندی صفحات وب**

# هدفهای رفتاری

پس از مطالعه این فصل از فراگیر انتظار میرود :

1ـ قاب و کارکرد آن را در طراحی صفحات وب توضیح دهد. 2 ـ مزایا و معایب استفاده از قابها را بیان کند.

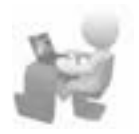

3 ـ روش قاببندی صفحه را فرا بگیرد.

#### مطالعه آزاد  $0.0000$

# )کل فصل ٨ جزء مطالعه آزاد میباشد.(

#### کلیات

تا وقتی با صفحاتی سروکار دارید که محتوای اندک و ساختار سادهای دارند، میتوانید با مطالبی که تاکنون فراگرفتید محتوای صفحات را به گونهای در صفحه چینش کنید تا کاربر بتواند به سادگی آنها را مرور کند.

اما هنگامی که بر حجم اطالعات درون صفحه افزوده میشود باید با استفاده از سایر قابلیتهای موجود برای طراحی صفحات وب، ساختار صفحه را طوری طراحی کنید که کاربر بدون درگیر شدن با پیچیدگی موجود در ارایه اطالعات بتواند به مطالب موردنظر دسترسی پیدا کند.

یکی از این قابلیتها، قاب یا Frame است که امکان نمایش چند صفحه وب را درون یک پنجره فراهم میآورد. در این فصل با اصول قاببندی صفحه آشنا خواهید شد.

#### 1ـ8 کاربرد قاب در صفحات وب

قابها یا فریمها به شما امکان میدهند دو یا چند صفحه وب را که از لحاظ ساختاری مستقل از هم هستند، درون یک صفحه و در کنار یکدیگر قرار دهید.

فرض کنید قصد دارید کاربرد هر یک از برچسبهای موجود در زبان XHTML را برای کاربران توضیح دهید. یک راه این است که فهرستی از این برچسبها را درون یک صفحه قرار داده و نام هر برچسب را به صفحۀ حاوی توضیحات آن پیوند دهید تا کاربر با کلیک روی نام برچسب به صفحه توضیحات منتقل شود. در روش دوم که پیادهسازی با استفاده از قابها صورت میپذیرد، برای مثال فهرست برچسبها را درون یک قاب در سمت چپ صفحه قرار میدهید تا وقتی کاربر روی یکی از آنها کلیک نمود، صفحه مربوط به توضیحات آن برچسب در ستون سمت راست صفحه بارگذاری و نمایش داده شود.

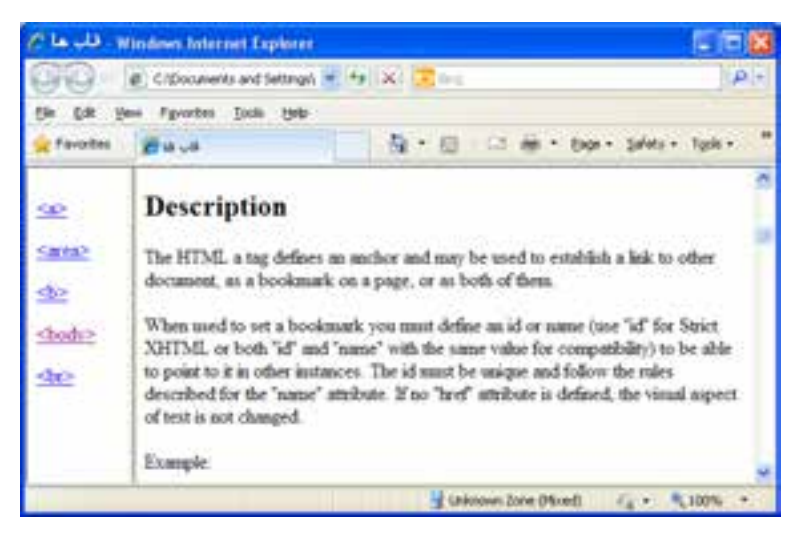

#### 2ـ 8 مزایا و معایب به کارگیری قابها

یکی از مزیتهای استفاده از قابها برای ارایۀ اطالعات این است که هربار فقط قابهایی که محتوای آنها باید تغییر کنند بارگذاری میشوند و برای نمونه در تصویر فوق، نیازی به بارگذاری چندباره لیست برچسبها نیست. به این ترتیب میتوان صفحهای ایجاد کرد که برخی بخشهای آن ثابت و برخی دیگر قابل تعویض باشند.

عالوه بر این با کمک قابها میتوان برای ارایۀ اطالعات دستهبندی شده به کاربران، نمای مناسبی را ایجاد نمود تا کاربر بدون سردرگمی بتوانند صفحات موردنظر را مرور کنند.

هر چند در وبسایت رسمی انجمن وب هیچ توصیهای مبنی بر عدم استفاده از قابها وجود ندارد و معایبی هم برای این روش طراحی ذکر نشده با این حال امروزه میزان کاربرد قابها در طراحی صفحات وب به شدت کاهش پیدا کرده و بهخصوص وبسایتهای معتبر ترجیح میدهند به جای قابها از روشهای دیگری برای ارایۀ اطالعات استفاده کنند. موارد زیر را میتوان به عنوان بخشی از دالیل این کاهش اقبال برشمرد:

موتورهای جستجو در بررسی محتوای صفحاتی که با استفاده از قابها ایجاد شدهاند کمی مشکل دارند و بنابراین ممکن است صفحه طراحی شده به خوبی توسط این موتورها شناسایی نشود. تقسیم صفحه به بیش از دو قسمت باعث ایجاد نوارهای پیمایش متعدد در اطراف صفحات میشود که برای اغلب کاربران خوشایند نیست.

چاپ محتوای صفحاتی که از قابها استفاده میکنند با دشواریهایی همراه است.

## 3ـ 8 ایجاد قاب در صفحه وب

**THESICS** 

برای ایجاد قاب در صفحات وبی که با استفاده از زبان XHTML تولید میشوند، پیش از هر کاری باید یک نکته اساسی را به یاد داشته باشید. در فصل چهارم و هنگام معرفی اعالن DOCTYPE به این مطلب اشاره شد که هنگام ایجاد صفحات XHTML میتوان از سه نسخه transitional، strict و farmest استفاده نمود و در این میان، نسخه frameset مخصوص صفحات حاوی قاب است. دلیل این مسأله را هنگام ایجاد قـابها متوجه خـواهید ش ً د ولـی فعال بـه ذکر یکـی از تفاوتهـای مـوجود میان صفحات حاوی قاب و سایر صفحات اشاره مختصری میشود: در این نوع صفحات برچسب >frameset >جایگزین برچسب >body >میشود.

قصد داریم صفحهای حاوی دو قاب ایجاد کنیم تا در هر کدام از آنها یک صفحه وب به صورت مستقل نشان داده شود. ابتدا دو صفحه با نامهای left htm و main.htm ایجاد نموده و درون آنها به ترتیب عبارتهای زیر را درج کنید: صفحه سمت چپ و صفحه اصلی.

حال صفحهای با نام htm.index ایجاد نموده و کدهای زیر را در آن درج کنید:

<!DOCTYPE html PUBLIC "-//W3C//DTD XHTML 1.0 Frameset//EN"

"http://www.w3.org/TR/xhtml1/DTD/xhtml1-frameset.dtd">

<html<

<head<

<title>قسابها<title>

</head>

 $\langle$  frameset cols = "30%,70%"  $>$ 

 $\epsilon$  -frame src="left htm"  $\epsilon$ 

 $\epsilon$  -frame src="main htm"  $\epsilon$ 

</frameset>

 $<$ /html $>$ 

نتیجۀ اجرای کد در مرورگر به صورت صفحه بعد نشان داده میشود.

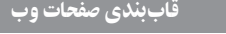

٨ فصل

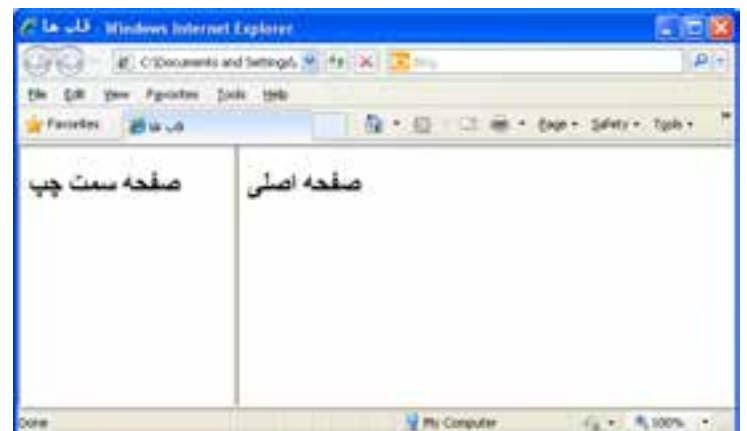

در حالت پیشفرض کاربر میتواند با کلیک روی خط جداکنندۀ قابها، آن را جابهجا نموده و ندازه قابها را تغییر دهد اما هنگامی که صفحه تازمسازی شود یا مجدداً باز گردد، قابها با اندازهای که در کد قید شده نشان داده میشوند. در هنگام بررسی مشخصه برچسبهای ایجاد قاب با روش تثبیت خطوط جداکننده قابها آشنا خواهید شد.

#### **8-3-1 برچسب >framest>**

همان ً گونه که قبال اشاره شده برای ایجاد صفحات حاوی قاب باید به جای برچسب >body> از برچسب >frameset >استفاده کنید که مجموعهای از قابها را در خود جای میدهد و میتواند مشخصههای زیر را داشته باشد.

**cols:** برای تعیین تعداد قابهای ستونی کاربرد دارد. در جدول زیر نمونههایی از مقادیر قابل تخصیصی به این مشخصه را مشاهده میکنید.

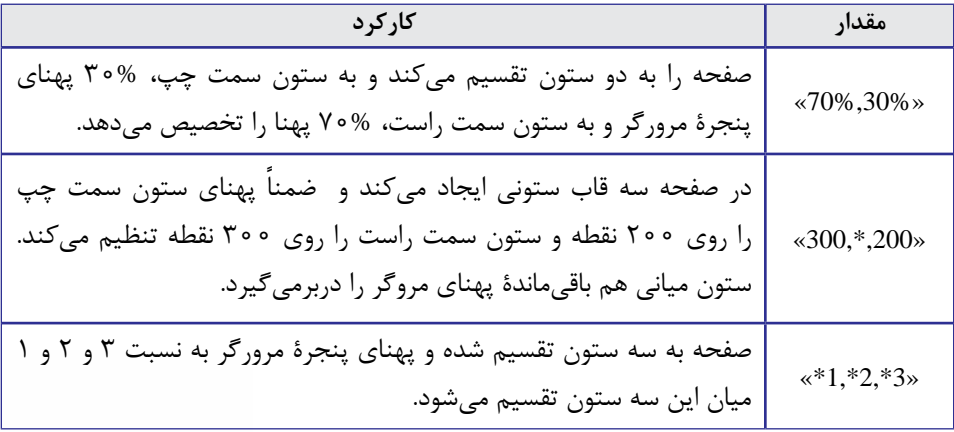

**BIESICS** 

**rows  :** صفحه را به چند ردیف تقسیم میکند و مقادیری مانند مشخصۀ cols را میپذیرید. برای نمونه اگر در مثال قبل مشخصۀ cols را به rows تغییر دهید، قابها به صورت افقی قرار میگیرند.

 $\langle$  frameset rows="30%,70%" >  $\langle$  frame src="left.htm"  $\langle$  >

 $\epsilon$  -frame src="main htm"  $\epsilon$ 

<frameset/<

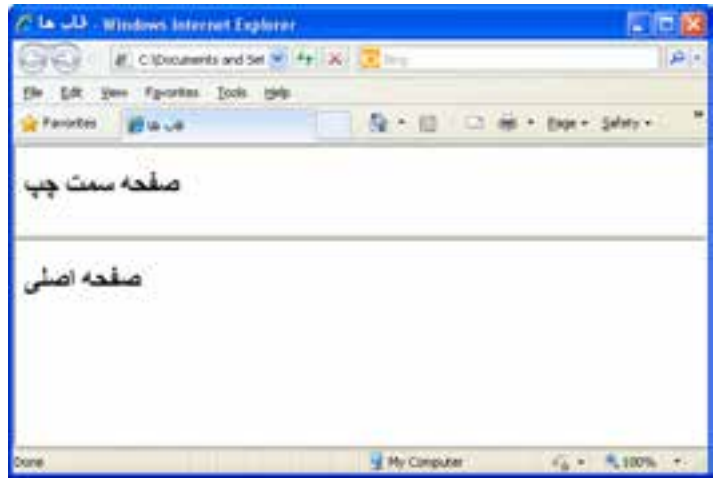

#### **8-3-2 برچسب >frame>**

درون برچسب >frameset >برای تعریف هر قاب باید از یک برچسب >frame >استفاده نموده و مشخصهsrc آن را با نشانی صفحهای که میخواهید در آن قاب نمایش داده شود، مقداردهی کنید. هر یک از قابهای موجود در یک صفحه می توانند ویژگیهای مختص به خود داشته باشند و برای تعیین این ویژگیها باید از مشخصههای زیر استفاده کنید:

 **frameborder**: مقدار یک یا صفر را میپذیرد و تعیین میکند که آیا قاب دارای خط جداکننده باشد یا خیر.

**name**: نام هر قاب را مشخص میکند و مقداردهی آن برای ایجاد قابهای پیمایشی که در ً همین فصل با آنها آشنا خواهید شد کامال ضروری است.

 **noresize**: اگر این مشخصه را با مقدار noresize مقداردهی کنید، خطوط اطراف قاب تثبیت شده و کاربر نمیتوانند آنها را حرکت دهند. در زبان HTML برای مشخصههایی که تنها یک مقدار را میپذیرند میتوانید فقط نام مشخصه را قید کنید و نیازی به مقداردهی آن نیست اما زبان XHTML کدنویس را ملزم میکند برای هر مشخصه حتماً یک مقدار تعیین کند حتی اگر تنها مقدار قابل تخصیص باشد. کد HTML کله <frame src="left htm" noresize

کد XHTML کلد / <frame src="left htm" noresize="noresize"  $\geq$ 

**scrolling**: اگر محتوای موجود در قاب از ابعاد آن بزرگتر باشد، در حالت پیشفرض نوارهای پیمایش در اطراف قاب ظاهر میشود تا کاربر با حرکت دادن آنها بتواند همه مطالب موجود در قاب را مرور کند. در این حالت مشخصه scrolling به صورت ضمنی با "auto "مقداردهی شده است. با استفاده از مقدار "no "میتوانید از ظاهر شدن نوارهای پیمایش جلوگیری کنید و چنانچه از مقدار "yes "برای این مشخصه استفاده نمایید، نوار پیمایش در حالت غیرفعال در اطراف قاب ظاهر میشود و تنها در صورتی که قاب گنجایش محتویات صفحه را نداشته باشد فعال میگردد.

#### **8-3-3 برچسب >iframe>**

یکی دیگر از روشهای ایجاد قاب در صفحات وب که امروزه بیش از قابهای معمولی کاربرد دارد، ستفاده از قابهای درونی' است. این قابها را میتوان در هرجای صفحهٔ XHTML قرار داد بدون آن *ک*ه نیازی به درج برچسب >frameset >و حتی استفاده از نسخۀ frameset در اعالن DOCTYPE باشد.

کد زیر را در ویرایشگر متنی وارد و نتیجۀ اجرای آن را در مرورگر بررسی کنید.

 $<$ body  $>$ 

<p/<برای نمایش وبسایت گوگل از قاب درونی استفاده شده است<p<  $\langle$  iframe src="http://www.google.com" width="700" height="400">

<p/<مرورگر شمااز قابهای درونی پشتیبانی نمیکند<p<  $\langle$ iframe $\rangle$ 

 $<$ /body>

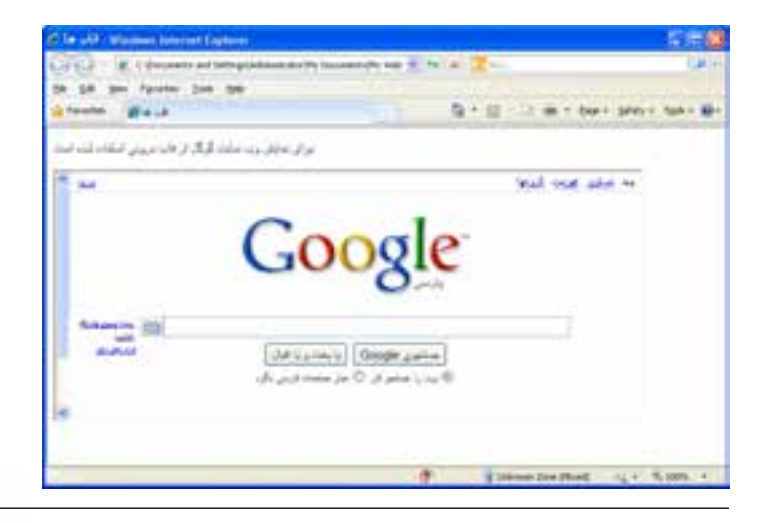

1. inline or floating frames

با مقداردهی مشخصههای width و height میتوانید ابعاد قاب درونی را برحسب نقطه تعیین کنید. با توجه به این که زمان زیادی از ارایه این قابلیت در ایجاد صفحات وب نمیگذرد ممکن است ً درون برچسب >iframe> برخی مرورگرها از قابهای درونی پشتیبانی کنند. به همین دلیل غالبا عبارتی را درج میکنند تا در صورت عدم نمایش قاب، به عنوان توضیح درج شود.

#### 4ـ 8 شناخت اصول قاببندی صفحات

در بخشهای قبل با سادهترین روش قاببندی صفحات آشنا شدید. حال میخواهیم صفحه را به گونهای قاببندی کنیم که دارای یک قاب در باال و دو قاب ستونی در زیر آن باشد و حالتی شبیه به جدول نمای روبهرو را ایجاد کند.

در این نوع قاببندی که قاببندی تودرتو ٰگفته میشود یک برچسب <frameset درون برچسب >frameset >دیگری قرار میگیرد. برای ادامه کار، صفحهای با عنوان htm.top به مجموعه صفحاتی که ساختهاید اضافه نموده و عبارت »صفحه باال« را درون آن درج کنید. حال کد زیر را در فایل htm index وارد و تغییرات را ذخیره نمایید.

 $\langle$  frameset rows="30%,\*"  $>$  $\epsilon$  frame src="top.htm"  $\epsilon$  $\langle$  frameset cols="150,\*" $>$  $\epsilon$  -frame src="left htm"  $\epsilon$  $\epsilon$  -frame src="main htm"  $\epsilon$ </frameset>

<frameset/<

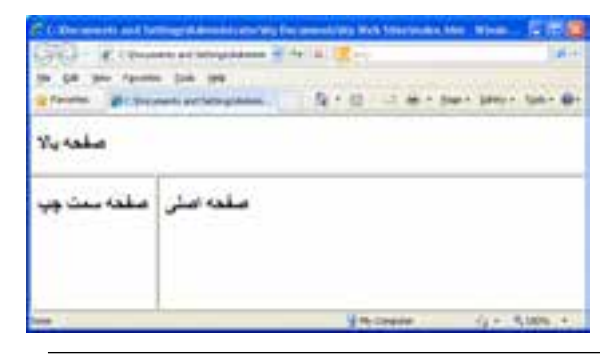

پس از باز کزدن صفحه htm.index با نمایی شبیه به تصویر روبهرو مواجه می شوید.

1. Nested Frameset

اکنون میخواهیم در صفحه سمت چپ، لیست موتورهای جستجو را قرار دهیم تا کاربر با کلیک بر روی گزینه موردنظر، وبسایت درخواست شده را در صفحه اصلی مشاهده کند. به این نوع قاببندی، فاببندی پیمایشی ٰ گفته میشوند. پیش از ساخت این صفحه باید به قابی که میخواهیم صفحات در آن نشان داده شوند یک نام اختصاص دهیم تا بتواند توسط پیوندها شناسایی شود. کد صفحه .index htm را به صورت زیر تغییر دهید.

 $\langle$  frameset rows="30%,\*"  $>$  $\langle$  frame src="top.htm"  $\rangle$  $\langle$  frameset cols="150.\*" $>$ 

 $\epsilon$  -frame src="left htm"  $\epsilon$ 

 $\langle$  frame src="main htm"**name="main frame"** 

 $\langle$ frameset $\rangle$ 

 $\langle$ frameset $\rangle$ 

حال در صفحه سمت چپ، پیوندهایی را به موتورهای جستجوی معروف ایجاد نمایید. نکته اساسی در این میان، مقداردهی مشخصه target از برچسب >a >با نام قابی است که وبسایت باید در آن نمایش داده شود. بخشی از کد این صفحه به صورت زیر است.

 $\langle h2\rangle$ موتورهای جستجو $\langle h2\rangle$ 

 $\langle p \rangle$  a href="http://www.google.com" target="main\_frame">Google $\langle a \rangle$  a> $\langle p \rangle$ <p><a href="http://www.yahoo.com" target="main\_frame">Yahoo</a></p>

هنگامی که صفحه htm index را در مرورگر باز میکنید ابتدا صفحه htm.main نشان داده میشود چون مشخصه src این قاب با نشانی صفحه اصلی مقداردهی شده است اما هنگامی که کاربر روی نام یکی از موتورهای جستجو کلیک میکند، به شرط اتصال به اینترنت، وبسایت مرتبط در قاب اصلی نمایش داده میشود.

در این مثال نحوه فراخوانی یک وبسایت در قاب مورد بررسی قرار گرفت اما این امکان وجود دارد که با درج نشانی نسبی صفحات داخلی، برای نمونه منوی وبسایت را درون یک قاب قرار دهید تا کاربر با کلیک روی عنوان صفحه، آن را در قاب اصلی مشاهده کند.

<sup>1.</sup> Navigation Framing

طراح صفحات وب (مقدماتی)

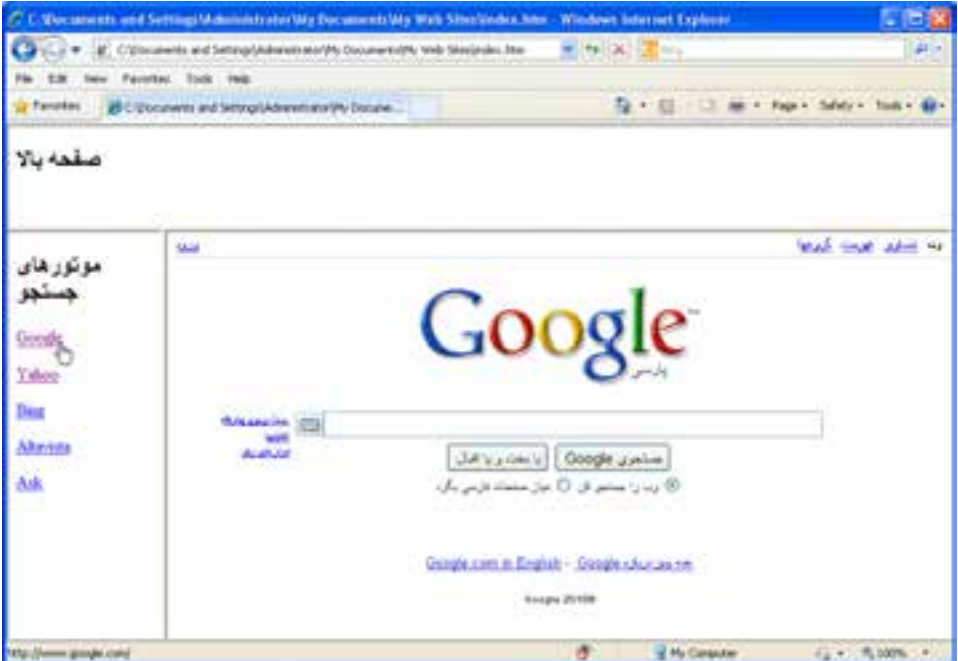

هنگام کار با قابها، مقادیر قابل تخصیص به مشخصه target به صورت زیر عمل میکنند:

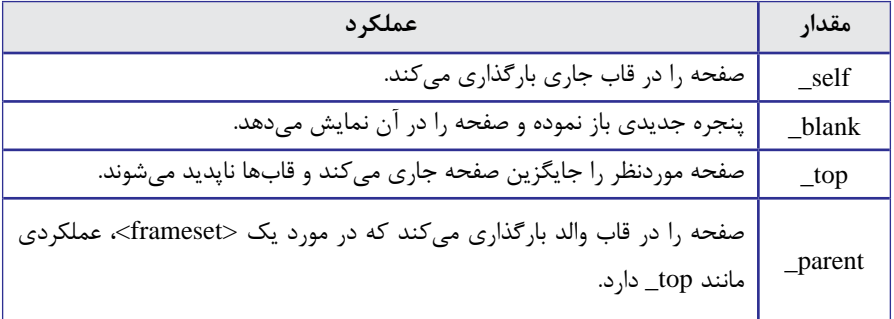

٨ فصل

## نکات فصل هشتم

با استفاده از قاب میتوانید صفحه را به چند بخش تقسیم نموده و در هر بخش صفحه مجزایی را نمایش دهید.

- امروزه کاربرد قابها در طراحی صفحات وب محدود شده است.
- برچسب <frameset <برای ایجاد قابدان و برچسبهای<frame <برای ایجاد قاب کاربرد دارند.
	- از برچسب <iframe <برای ایجاد قابی که حاوی یک سند دیگر است استفاده میشود.

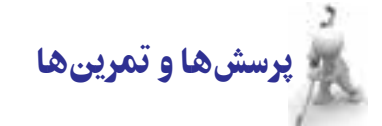

.1 مزایا و معایب استفاده از قاب در طراحی صفحه وب را توضیح دهید.

.2 قاببندی زیر را در یک صفحه وب متعلق به یک فروشگاه فروش لوازم خانگی پیادهسازی کنید.

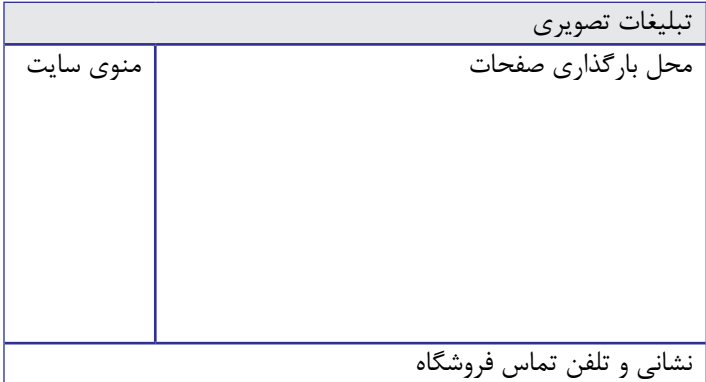

.3 کاربرد هر یک از برچسبهای >frameset>،< frame >و >iframe >را توضیح دهید.

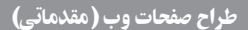

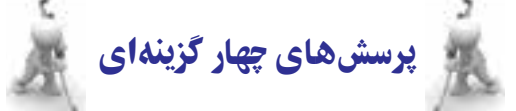

.1 کدام گزینه جزو معایب استفاده از قابها در طراحی صفحات محسوب نمیشود؟ الف) عدم سازگاری با موتورهای جستجو با ایجاد نوارهای پیمایش متعدد ج) تقسیم بندی صفحه به چند بخش در درست د( دشوار بودن چاپ صفحه

.2 کدام برچسب برای ایجاد قاب در صفحه کاربرد دارد؟

الف( >frameset >ب( >frame>

**EB DESIGN** 

 $\langle$  framesets> ( $\rangle$   $\langle$   $\langle$  frames $\rangle$  ( $\gamma$ 

.3 درون برچســب >iframe >برای نمایش پیغام عدم پشتیبانی این نوع قاببندی توسط مرورگر، از کدام برچسب میتوان استفاده نمود؟

> الف) <noiframe> ل $\sim$  > (  $\sim$  $\langle \text{noborder} \rangle$  ( $\triangle$ )  $\langle \text{noframe} \rangle$  ( $\tau$ )

.4 کدام قطعه کد، امکان ایجاد قاببندی صفحه را با دو ستون هم عرض فراهم نمیآورد؟ ب) <"  $<$ frameset  $\mathrm{cols}_=$   $^{**}, ^{**},^{\cdot}$ الف  $\cdot$ '> (د  $\langle$  frameset cols="50%,\*"> $\langle \rangle$